## Setting in web panel when SSH Daemon is listening on non standard ports.

173 admin October 6, 2024 [Tweaks & Configuration](https://www.ezeelogin.com/kb/category/getting-started/tweaks-configuration/7/) 5813

## **How to setup custom port number for SSH in Web panel?**

**Overview:** This article provides an overview of setting up a custom port number for sshd when it is configured to listen on a port other than the default SSH port 22.

Sometimes, the SSH daemon on your gateway server would be listening on a non-standard port instead of port **22**. In such cases update the custom port under settings.

**Step 1:** Login to Ezeelogin GUI and set Gateway SSH Port under **Settings** -> **General** -> **Miscellaneous** -> **Gateway SSH Port.**

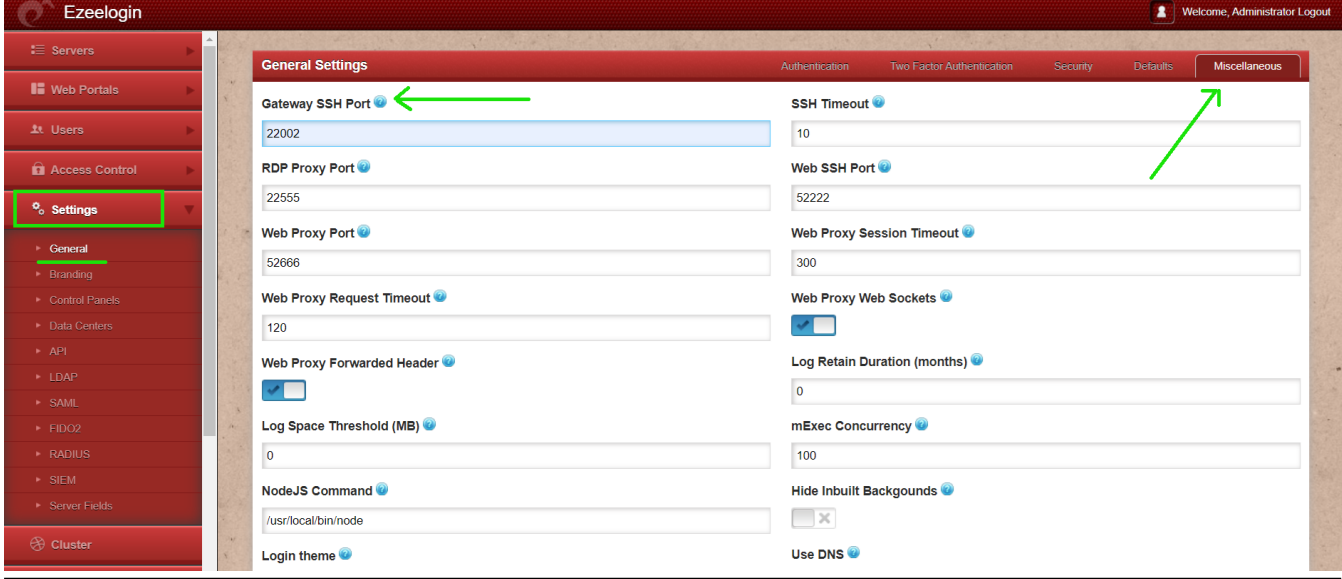

## **Related Articles:**

[Slowness while doing ssh](https://www.ezeelogin.com/kb/article/slowness-while-doing-ssh-509.html)

[Default outbound SSH port for target servers added in](https://www.ezeelogin.com/kb/article/default-outbound-ssh-port-for-target-servers-added-in-174.html)

[Increase Web Proxy Session Timeout](https://www.ezeelogin.com/kb/article/increase-web-proxy-session-timeout-580.html)

[Configure MySQL with a custom port on the Jump Server](https://www.ezeelogin.com/kb/article/configure-mysql-with-a-custom-port-on-jump-server-8.html)

Online URL:

[https://www.ezeelogin.com/kb/article/setting-in-web-panel-when-ssh-daemon-is-listening-on-non](https://www.ezeelogin.com/kb/article/setting-in-web-panel-when-ssh-daemon-is-listening-on-non-standard-ports-173.html)[standard-ports-173.html](https://www.ezeelogin.com/kb/article/setting-in-web-panel-when-ssh-daemon-is-listening-on-non-standard-ports-173.html)